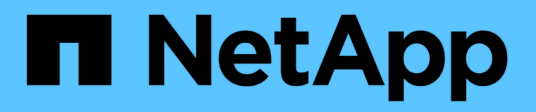

# **NFS** Enterprise applications NetApp May 09, 2024

This PDF was generated from https://docs.netapp.com/de-de/ontap-apps-dbs/oracle/oracle-storage-nfsconfig-overview.html on May 09, 2024. Always check docs.netapp.com for the latest.

# **Inhalt**

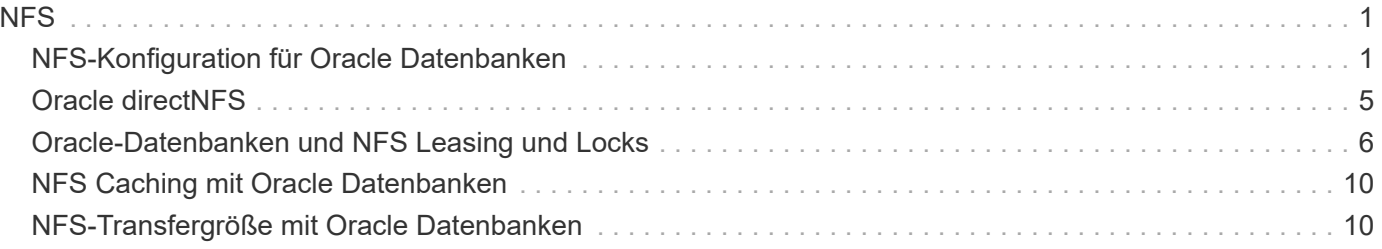

# <span id="page-2-0"></span>**NFS**

# <span id="page-2-1"></span>**NFS-Konfiguration für Oracle Datenbanken**

NetApp bietet seit über 30 Jahren NFS-Storage der Enterprise-Klasse. Seine Einsatzbereich wächst aufgrund der Einfachheit mit dem Trend zu Cloud-basierten Infrastrukturen.

Das NFS-Protokoll umfasst mehrere Versionen mit unterschiedlichen Anforderungen. Eine vollständige Beschreibung der NFS-Konfiguration mit ONTAP finden Sie unter ["TR-4067 NFS on ONTAP Best Practices".](https://www.netapp.com/pdf.html?item=/media/10720-tr-4067.pdf) In den folgenden Abschnitten werden einige der kritischeren Anforderungen und häufigen Benutzerfehler behandelt.

# **NFS-Versionen**

Der NFS-Client des Betriebssystems muss von NetApp unterstützt werden.

- NFSv3 wird von Betriebssystemen unterstützt, die dem NFSv3 Standard folgen.
- NFSv3 wird vom Oracle dNFS-Client unterstützt.
- NFSv4 wird von allen Betriebssystemen unterstützt, die dem NFSv4-Standard entsprechen.
- Für NFSv4.1 und NFSv4.2 ist ein spezieller Support für das Betriebssystem erforderlich. Konsultieren Sie die ["NetApp IMT"](https://imt.netapp.com/matrix/#search) Für unterstützte Betriebssysteme.
- Oracle dNFS Unterstützung für NFSv4.1 erfordert Oracle 12.2.0.2 oder höher.

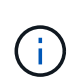

Der ["NetApp Support-Matrix"](https://imt.netapp.com/matrix/#search) Für NFSv3 und NFSv4 sind keine spezifischen Betriebssysteme enthalten. Alle Betriebssysteme, die der RFC entsprechen, werden in der Regel unterstützt. Wenn Sie die Online-IMT nach Unterstützung für NFSv3 oder NFSv4 suchen, wählen Sie kein bestimmtes Betriebssystem aus, da keine Treffer angezeigt werden. Alle Betriebssysteme werden implizit von der allgemeinen Richtlinie unterstützt.

# **Linux NFSv3 TCP-Slot-Tabellen**

TCP-Slot-Tabellen sind das NFSv3 Äquivalent zur Warteschlangentiefe des Host Bus Adapters (HBA). Diese Tabellen steuern die Anzahl der NFS-Vorgänge, die zu einem beliebigen Zeitpunkt ausstehen können. Der Standardwert ist normalerweise 16, was für eine optimale Performance viel zu niedrig ist. Das entgegengesetzte Problem tritt auf neueren Linux-Kerneln auf, die automatisch die Begrenzung der TCP-Slot-Tabelle auf ein Niveau erhöhen können, das den NFS-Server mit Anforderungen sättigt.

Um eine optimale Performance zu erzielen und Performance-Probleme zu vermeiden, passen Sie die Kernel-Parameter an, die die TCP-Slot-Tabellen steuern.

Führen Sie die aus sysctl -a | grep tcp.\*.slot table Und beobachten Sie die folgenden Parameter:

```
# sysctl -a | grep tcp.*.slot_table
sunrpc.tcp_max_slot_table_entries = 128
sunrpc.tcp_slot_table_entries = 128
```
Alle Linux-Systeme sollten enthalten sunrpc.tcp slot table entries, Aber nur einige enthalten sunrpc.tcp\_max\_slot\_table\_entries. Beide sollten auf 128 gesetzt werden.

#### **Achtung**

Wenn diese Parameter nicht eingestellt werden, kann dies erhebliche Auswirkungen auf die Leistung haben. In einigen Fällen ist die Performance eingeschränkt, da das linux-Betriebssystem nicht genügend I/O ausgibt In anderen Fällen erhöht sich die I/O-Latenz, wenn das linux Betriebssystem versucht, mehr I/O-Vorgänge auszustellen, als gewartet werden kann.

## **AdR und NFS**

Einige Kunden haben Performance-Probleme gemeldet, die auf übermäßig viele I/O-Vorgänge für Daten im führen ADR Standort. Das Problem tritt in der Regel erst auf, wenn sich viele Performance-Daten angesammelt haben. Der Grund für den übermäßigen I/O ist unbekannt, aber dieses Problem scheint darauf zurückzuführen zu sein, dass Oracle-Prozesse das Zielverzeichnis wiederholt auf Änderungen scannen.

Entfernen des noac Und/oder actimeo=0 Mount-Optionen ermöglichen das Caching des Host-Betriebssystems und reduzieren die Storage-I/O-Level.

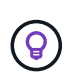

**NetApp empfiehlt** nicht zu platzieren ADR Daten auf einem Filesystem mit noac Oder actimeo=0 Weil Performance-Probleme wahrscheinlich sind. Trennen ADR Daten an einen anderen Bereitstellungspunkt, falls erforderlich.

## **Nur nfs-Rootonly und Mount-Rootonly**

ONTAP enthält die NFS-Option nfs-rootonly Damit wird gesteuert, ob der Server NFS-Datenverkehrsverbindungen von hohen Ports akzeptiert. Als Sicherheitsmaßnahme ist es nur dem Root-Benutzer erlaubt, TCP/IP-Verbindungen über einen Quellport unter 1024 zu öffnen, da solche Ports normalerweise für die Verwendung durch das Betriebssystem und nicht für Benutzerprozesse reserviert sind. Durch diese Einschränkung wird sichergestellt, dass NFS-Datenverkehr von einem tatsächlichen Betriebssystem-NFS-Client stammt und kein schädlicher Prozess, der einen NFS-Client emuliert. Der Oracle dNFS-Client ist ein Benutzerspeichertreiber, aber der Prozess läuft als root, daher ist es in der Regel nicht erforderlich, den Wert von zu ändern nfs-rootonly. Die Verbindungen werden von niedrigen Ports hergestellt.

Der mount-rootonly Die Option gilt nur für NFSv3. Er steuert, ob der RPC-MOUNT-Aufruf von Ports über 1024 akzeptiert wird. Wenn dNFS verwendet wird, läuft der Client wieder als root, so dass er Ports unter 1024 öffnen kann. Dieser Parameter hat keine Auswirkung.

Prozesse, die Verbindungen mit dNFS über NFS Version 4.0 und höher öffnen, laufen nicht als Root und erfordern daher Ports über 1024. Der nfs-rootonly Der Parameter muss auf disabled gesetzt werden, damit dNFS die Verbindung herstellen kann.

Wenn nfs-rootonly Ist aktiviert, ist das Ergebnis ein Hängezustand während der Mount-Phase beim Öffnen von dNFS-Verbindungen. Der sqlplus-Ausgang sieht ähnlich aus wie folgt:

```
SQL>startup
ORACLE instance started.
Total System Global Area 4294963272 bytes
Fixed Size 8904776 bytes
Variable Size 822083584 bytes
Database Buffers 3456106496 bytes
Redo Buffers 7868416 bytes
```
Der Parameter kann wie folgt geändert werden:

Cluster01::> nfs server modify -nfs-rootonly disabled

 $\mathbf{f}$ 

In seltenen Fällen müssen Sie möglicherweise sowohl nfs-rootonly als auch Mount-rootonly auf disabled ändern. Wenn ein Server eine extrem große Anzahl von TCP-Verbindungen verwaltet, ist es möglich, dass keine Ports unter 1024 verfügbar sind und das Betriebssystem gezwungen ist, höhere Ports zu verwenden. Diese beiden ONTAP-Parameter müssen geändert werden, damit die Verbindung abgeschlossen werden kann.

#### **NFS-Export-Richtlinien: Superuser und setuid**

Wenn sich Oracle-Binärdateien auf einer NFS-Freigabe befinden, muss die Exportrichtlinie Superuser- und setuid-Berechtigungen enthalten.

Für allgemeine Fileservices wie Home Directories der Benutzer verwendete Shared NFS-Exporte vernichten normalerweise den Root-Benutzer. Dies bedeutet, dass eine Anfrage des Root-Benutzers auf einem Host, der ein Dateisystem gemountet hat, als anderer Benutzer mit niedrigeren Berechtigungen neu zugeordnet wird. Dies hilft, Daten zu sichern, indem ein Root-Benutzer auf einem bestimmten Server daran gehindert wird, auf Daten auf dem freigegebenen Server zuzugreifen. Das setuid-Bit kann auch ein Sicherheitsrisiko in einer gemeinsam genutzten Umgebung darstellen. Mit dem setuid-Bit kann ein Prozess als ein anderer Benutzer ausgeführt werden als der Benutzer, der den Befehl aufruft. Beispielsweise wird ein Shell-Skript, das im Besitz von root war, mit dem setuid-Bit als root ausgeführt. Wenn dieses Shell-Skript von anderen Benutzern geändert werden könnte, könnte jeder Benutzer, der nicht root ist, einen Befehl als root ausgeben, indem er das Skript aktualisiert.

Die Oracle-Binärdateien enthalten Dateien im Besitz von root und verwenden das setuid-Bit. Wenn Oracle-Binärdateien auf einer NFS-Freigabe installiert sind, muss die Exportrichtlinie die entsprechenden Superuserund setuid-Berechtigungen enthalten. Im folgenden Beispiel enthält die Regel beides allow-suid Und Genehmigungen superuser (Root)-Zugriff für NFS-Clients unter Verwendung der Systemauthentifizierung.

```
Cluster01::> export-policy rule show -vserver vserver1 -policyname orabin
-fields allow-suid, superuser
vserver policyname ruleindex superuser allow-suid
--------- ---------- --------- --------- ----------
vserver1 orabin 1 sys true
```
## **Konfiguration von NFSv4/4.1**

Für die meisten Applikationen gibt es kaum einen Unterschied zwischen NFSv3 und NFSv4. Applikations-I/O ist in der Regel sehr einfach I/O und nicht von einigen der erweiterten Funktionen, die in NFSv4 verfügbar sind, erheblich profitieren. Höhere Versionen von NFS sollten nicht aus Sicht des Datenbank-Storage als "Upgrade" betrachtet werden, sondern als Versionen von NFS, die zusätzliche Features enthalten. Wenn beispielsweise die End-to-End-Sicherheit des kerberos Datenschutzmodus (krb5p) erforderlich ist, ist NFSv4 erforderlich.

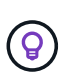

**NetApp empfiehlt** NFSv4.1 zu verwenden, wenn NFSv4-Funktionen erforderlich sind. Es gibt einige funktionale Verbesserungen am NFSv4-Protokoll in NFSv4.1, die die Ausfallsicherheit in bestimmten Edge-Fällen verbessern.

Der Wechsel zu NFSv4 ist komplizierter als einfach die Mount-Optionen von vers=3 auf vers=4.1 zu ändern. Eine ausführlichere Erläuterung der NFSv4-Konfiguration mit ONTAP, einschließlich Anleitungen zur Konfiguration des Betriebssystems, finden Sie unter ["TR-4067 NFS on ONTAP Best Practices".](https://www.netapp.com/pdf.html?item=/media/10720-tr-4067.pdf) Die folgenden Abschnitte dieses TR erklären einige der Grundvoraussetzungen für die Verwendung von NFSv4.

#### **NFSv4-Domäne**

Eine vollständige Erklärung der NFSv4/4.1-Konfiguration geht über den Umfang dieses Dokuments hinaus, aber ein häufig aufgetretendes Problem ist eine Diskrepanz bei der Domänenzuordnung. Aus Sicht von sysadmin scheinen sich die NFS-Dateisysteme normal zu verhalten, aber Anwendungen melden Fehler über Berechtigungen und/oder setuid auf bestimmte Dateien. In einigen Fällen haben Administratoren fälschlicherweise festgestellt, dass die Berechtigungen der Anwendungsbinärdateien beschädigt wurden und chown- oder chmod-Befehle ausgeführt haben, wenn das eigentliche Problem der Domänenname war.

Der NFSv4-Domänenname wird auf der ONTAP SVM festgelegt:

```
Cluster01::> nfs server show -fields v4-id-domain
vserver v4-id-domain
--------- ------------
vserver1 my.lab
```
Der NFSv4-Domänenname auf dem Host wird in festgelegt /etc/idmap.cfg

```
[root@host1 etc]# head /etc/idmapd.conf
[General]
#Verbosity = 0
# The following should be set to the local NFSv4 domain name
# The default is the host's DNS domain name.
Domain = my.lab
```
Die Domänennamen müssen übereinstimmen. Wenn dies nicht der Fall ist, werden ähnliche Zuordnungsfehler wie die folgenden in angezeigt /var/log/messages:

Apr 12 11:43:08 host1 nfsidmap[16298]: nss\_getpwnam: name 'root@my.lab' does not map into domain 'default.com'

Anwendungsbinärdateien, wie z. B. Oracle-Datenbank-Binärdateien, enthalten Dateien im Besitz von root mit dem setuid-Bit, was bedeutet, dass eine Diskrepanz in den NFSv4-Domänennamen Fehler beim Starten von Oracle verursacht und eine Warnung über die Eigentumsrechte oder Berechtigungen einer Datei namens enthält oradism, Die sich im befindet \$ORACLE\_HOME/bin Verzeichnis. Sie sollte wie folgt aussehen:

```
[root@host1 etc]# ls -l /orabin/product/19.3.0.0/dbhome_1/bin/oradism
-rwsr-x--- 1 root oinstall 147848 Apr 17 2019
/orabin/product/19.3.0.0/dbhome_1/bin/oradism
```
Wenn diese Datei mit der Eigentümerschaft von Niemand angezeigt wird, kann es ein Problem mit der NFSv4- Domänenzuordnung geben.

```
[root@host1 bin]# ls -l oradism
-rwsr-x--- 1 nobody oinstall 147848 Apr 17 2019 oradism
```
Um dies zu beheben, überprüfen Sie die /etc/idmap.cfg Datei mit der v4-id-Domain-Einstellung auf ONTAP und stellen Sie sicher, dass sie konsistent sind. Wenn dies nicht der Fall ist, nehmen Sie die erforderlichen Änderungen vor, und führen Sie aus nfsidmap -c, Und warten Sie einen Moment, bis sich die Änderungen fortpflanzen. Die Dateieigentümerschaft sollte dann ordnungsgemäß als root erkannt werden. Wenn ein Benutzer versucht hatte, ausgeführt zu werden chown root Vor der Korrektur der Konfiguration der NFS-Domänen in dieser Datei muss möglicherweise ausgeführt werden chown root Ein weiteres Jahr in der

# <span id="page-6-0"></span>**Oracle directNFS**

Oracle Databases können NFS auf zweierlei Weise verwenden.

Zunächst kann es ein Dateisystem verwenden, das mit dem nativen NFS-Client gemountet ist, der Teil des Betriebssystems ist. Dies wird manchmal Kernel NFS oder kNFS genannt. Das NFS-Dateisystem ist gemountet und von der Oracle-Datenbank genau so verwendet wie jede andere Anwendung ein NFS-Dateisystem verwenden würde.

Die zweite Methode ist Oracle Direct NFS (dNFS). Hierbei handelt es sich um eine Implementierung des NFS-Standards in der Oracle Datenbanksoftware. Die Art und Weise, wie Oracle-Datenbanken vom DBA konfiguriert oder verwaltet werden, bleibt unverändert. Sofern das Storage-System selbst die richtigen Einstellungen hat, sollte die Verwendung von dNFS für das DBA-Team und die Endanwender transparent sein.

Eine Datenbank mit aktivierter dNFS-Funktion hat noch die üblichen NFS-Dateisysteme gemountet. Sobald die Datenbank geöffnet ist, öffnet die Oracle-Datenbank eine Reihe von TCP/IP-Sitzungen und führt NFS-Vorgänge direkt aus.

# **Direktes NFS**

Der Hauptwert von Direct NFS von Oracle besteht darin, den NFS-Client des Hosts zu umgehen und NFS-Dateivorgänge direkt auf einem NFS-Server auszuführen. Wenn Sie diese Option aktivieren, muss nur die Oracle Disk Manager (ODM)-Bibliothek geändert werden. Anweisungen zu diesem Prozess finden Sie in der Oracle-Dokumentation.

Die Verwendung von dNFS führt zu einer deutlichen Verbesserung der I/O-Performance und verringert die Last auf dem Host und dem Storage-System, da I/O so effizient wie möglich ausgeführt wird.

Darüber hinaus enthält Oracle dNFS eine **Option** für Multipathing und Fehlertoleranz der Netzwerkschnittstelle. Beispielsweise können zwei 10-GB-Schnittstellen verbunden werden, um eine Bandbreite von 20 GB bereitzustellen. Ein Ausfall einer Schnittstelle führt dazu, dass die I/O-Vorgänge auf der anderen Schnittstelle wiederholt werden. Der gesamte Vorgang ähnelt dem FC-Multipathing. Multipathing war schon vor Jahren üblich, als 1 GB ethernet der häufigste Standard war. Für die meisten Oracle Workloads ist eine 10-Gbit-NIC ausreichend. Wird jedoch mehr benötigt, können 10-Gbit-NICs verbunden werden.

Wenn dNFS verwendet wird, ist es wichtig, dass alle Patches, die in Oracle Doc 1495104.1 beschrieben werden, installiert sind. Wenn ein Patch nicht installiert werden kann, muss die Umgebung überprüft werden, um sicherzustellen, dass die in diesem Dokument beschriebenen Fehler keine Probleme verursachen. In manchen Fällen kann dNFS nicht verwendet werden, da die erforderlichen Patches nicht installiert werden können.

Verwenden Sie dNFS nicht mit Round-Robin-Namensauflösungen wie DNS, DDNS, NIS oder anderen Methoden. Dazu gehört auch die in ONTAP verfügbare DNS-Lastausgleichsfunktion. Wenn eine Oracle-Datenbank mit dNFS einen Hostnamen in eine IP-Adresse auflöst, darf sie sich bei nachfolgenden Suchen nicht ändern. Dies kann zu Abstürzen der Oracle-Datenbank und einer möglichen Beschädigung von Daten führen.

#### **Direkter NFS- und Host-Filesystem-Zugriff**

Die Verwendung von dNFS kann gelegentlich Probleme für Applikationen oder Benutzeraktivitäten verursachen, die auf den sichtbaren Filesystemen basieren, die auf dem Host gemountet sind, da der dNFS-Client vom Host-Betriebssystem aus auf das Filesystem zugreift. Der dNFS-Client kann Dateien ohne Kenntnis des Betriebssystems erstellen, löschen und ändern.

Wenn die Mount-Optionen für Single-Instance-Datenbanken verwendet werden, ermöglichen sie das Caching von Datei- und Verzeichnisattributen, was auch bedeutet, dass der Inhalt eines Verzeichnisses zwischengespeichert wird. Daher kann dNFS eine Datei erstellen, und es gibt eine kurze Verzögerung, bevor das Betriebssystem den Verzeichnisinhalt erneut liest und die Datei für den Benutzer sichtbar wird. Dies ist in der Regel kein Problem, aber in seltenen Fällen können Dienstprogramme wie SAP BR\*Tools Probleme haben. Beheben Sie in diesem Fall das Problem, indem Sie die Mount-Optionen ändern, um die Empfehlungen für Oracle RAC zu verwenden. Mit dieser Änderung wird das gesamte Host-Caching deaktiviert.

Mount-Optionen nur ändern, wenn (a) dNFS verwendet wird und (b) ein Problem auf eine Verzögerung bei der Dateisichtbarkeit zurückzuführen ist. Wenn dNFS nicht verwendet wird, führt die Verwendung der Oracle RAC Mount-Optionen auf einer Single-Instance-Datenbank zu einer verminderte Performance.

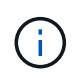

Siehe den Hinweis über nosharecache In ["Mount-Optionen für Linux NFS"](https://docs.netapp.com/de-de/ontap-apps-dbs/host-configuration/linux.html#linux-direct-nfs) Für ein Linuxspezifisches dNFS-Problem, das ungewöhnliche Ergebnisse liefern kann.

# <span id="page-7-0"></span>**Oracle-Datenbanken und NFS Leasing und Locks**

NFSv3 ist statusfrei. Das bedeutet effektiv, dass der NFS-Server (ONTAP) nicht verfolgt, welche Dateisysteme gemountet sind, von wem oder welche Sperren tatsächlich vorhanden sind.

ONTAP verfügt über einige Funktionen, die Mount-Versuche aufzeichnen, sodass Sie eine Vorstellung davon haben, welche Clients möglicherweise auf Daten zugreifen, und es gibt möglicherweise Hinweissperren, aber diese Informationen sind nicht garantiert zu 100% vollständig. Es kann nicht vollständig sein, da die Nachverfolgung des NFS-Client-Status nicht Teil des NFSv3-Standards ist.

## **Status der NFSv4-Daten**

Im Gegensatz dazu ist NFSv4 zustandsbehafteten. Der NFSv4-Server verfolgt, welche Clients welche Dateisysteme verwenden, welche Dateien existieren, welche Dateien und/oder Regionen von Dateien gesperrt sind usw. Dies bedeutet, dass eine regelmäßige Kommunikation zwischen einem NFSv4-Server erforderlich ist, um die Statusdaten auf dem aktuellen Stand zu halten.

Die wichtigsten Zustände, die vom NFS-Server verwaltet werden, sind NFSv4-Locks und NFSv4-Leases, und sie sind sehr miteinander verflochten. Sie müssen verstehen, wie jede einzelne von sich aus funktioniert und wie sie miteinander in Beziehung stehen.

### **NFSv4-Sperren**

Bei NFSv3 sind Sperren Empfehlung. Ein NFS-Client kann weiterhin "gesperrte" Dateien ändern oder löschen. Eine NFSv3-Sperre läuft nicht von selbst ab, sie muss entfernt werden. Dies führt zu Problemen. Wenn Sie beispielsweise über eine geclusterte Applikation verfügen, die NFSv3-Sperren erstellt, und einer der Nodes ausfällt, wie gehen Sie vor? Sie können die Anwendung auf den verbleibenden Knoten codieren, um die Sperren zu entfernen, aber wie können Sie wissen, dass das sicher ist? Vielleicht ist der "ausgefallene" Knoten funktionsfähig, kommuniziert aber nicht mit dem Rest des Clusters?

Mit NFSv4 haben Sperren eine begrenzte Dauer. Solange der Client mit den Sperren weiterhin mit dem NFSv4-Server eincheckt, darf kein anderer Client diese Sperren erwerben. Wenn ein Client nicht mit dem NFSv4 eincheckt, werden die Sperren schließlich vom Server widerrufen und andere Clients können Sperren anfordern und erhalten.

## **NFSv4-Leasing**

NFSv4-Sperren sind einem NFSv4-Leasing zugeordnet. Wenn ein NFSv4-Client eine Verbindung mit einem NFSv4-Server herstellt, erhält er eine Leasing-Option. Wenn der Kunde eine Sperre erhält (es gibt viele Arten von Sperren), dann ist die Sperre mit dem Leasing verbunden.

Diese Lease hat ein definiertes Timeout. Standardmäßig setzt ONTAP den Timeout-Wert auf 30 Sekunden:

```
Cluster01::*> nfs server show -vserver vserver1 -fields v4-lease-seconds
vserver v4-lease-seconds
--------- ----------------
vserver1 30
```
Dies bedeutet, dass ein NFSv4-Client alle 30 Sekunden mit dem NFSv4-Server einchecken muss, um seine Mietverträge zu erneuern.

Der Lease wird automatisch durch jede Aktivität erneuert, sodass, wenn der Kunde arbeitet, keine zusätzlichen Operationen durchgeführt werden müssen. Wenn eine Anwendung still wird und keine echte Arbeit macht, muss sie stattdessen eine Art Keep-Alive-Vorgang (SEQUENZ genannt) durchführen. Es ist im Grunde nur sagen: "Ich bin immer noch hier, bitte aktualisieren Sie meine Mietverträge."

 \*Question:\* What happens if you lose network connectivity for 31 seconds? NFSv3 ist statusfrei. Es wird keine Kommunikation der Clients erwartet. NFSv4 ist zustandsbehaftet. Sobald dieser Leasingzeitraum verstrichen ist, läuft der Leasingvertrag ab, Sperren werden aufgehoben und die gesperrten Dateien werden anderen Clients zur Verfügung gestellt.

Mit NFSv3 können Sie Netzwerkkabel umlegen, Netzwerk-Switches neu booten, Konfigurationsänderungen vornehmen und ziemlich sicher sein, dass nichts Schlimmes passiert. Anwendungen würden normalerweise nur geduldig warten, bis die Netzwerkverbindung wieder funktioniert.

Mit NFSv4 haben Sie 30 Sekunden (es sei denn, Sie haben den Wert dieses Parameters innerhalb von ONTAP erhöht), um Ihre Arbeit abzuschließen. Wenn Sie das überschreiten, Ihre Leasing-Zeit aus. Normalerweise führt dies zu einem Absturz der Anwendung.

Wenn Sie beispielsweise über eine Oracle-Datenbank verfügen und die Netzwerkverbindung (manchmal auch als "Netzwerkpartition" bezeichnet) unterbrochen wird, die das Lease-Timeout überschreitet, stürzt die Datenbank ab.

Dies ist ein Beispiel dafür, was im Oracle-Alarmprotokoll passiert, wenn dies geschieht:

```
2022-10-11T15:52:55.206231-04:00
Errors in file /orabin/diag/rdbms/ntap/NTAP/trace/NTAP_ckpt_25444.trc:
ORA-00202: control file: '/redo0/NTAP/ctrl/control01.ctl'
ORA-27072: File I/O error
Linux-x86_64 Error: 5: Input/output error
Additional information: 4
Additional information: 1
Additional information: 4294967295
2022-10-11T15:52:59.842508-04:00
Errors in file /orabin/diag/rdbms/ntap/NTAP/trace/NTAP_ckpt_25444.trc:
ORA-00206: error in writing (block 3, # blocks 1) of control file
ORA-00202: control file: '/redo1/NTAP/ctrl/control02.ctl'
ORA-27061: waiting for async I/Os failed
```
Wenn Sie sich die Syslogs ansehen, sollten Sie mehrere der folgenden Fehler sehen:

```
Oct 11 15:52:55 host1 kernel: NFS: nfs4 reclaim open state: Lock reclaim
failed!
Oct 11 15:52:55 host1 kernel: NFS: nfs4 reclaim open state: Lock reclaim
failed!
Oct 11 15:52:55 host1 kernel: NFS: nfs4 reclaim open state: Lock reclaim
failed!
```
Die Protokollmeldungen sind in der Regel das erste Anzeichen eines Problems, das nicht durch das Einfrieren der Anwendung verursacht wird. In der Regel sehen Sie während des Netzwerkausfalls überhaupt nichts, da Prozesse und das Betriebssystem selbst blockiert sind und versuchen, auf das NFS-Dateisystem zuzugreifen.

Die Fehler werden angezeigt, nachdem das Netzwerk wieder betriebsbereit ist. Im obigen Beispiel hat das Betriebssystem versucht, die Sperren nach der Wiederherstellung der Verbindung erneut zu erfassen, aber es war zu spät. Der Mietvertrag war abgelaufen und die Schlösser wurden entfernt. Dies führt zu einem Fehler, der sich auf die Oracle-Ebene ausbreitet und die Meldung im Alarmprotokoll verursacht. Je nach Version und Konfiguration der Datenbank können Sie Abweichungen von diesen Mustern sehen.

Zusammenfassend lässt sich sagen, dass NFSv3 eine Netzwerkunterbrechung toleriert, aber NFSv4 ist sensibler und sieht einen definierten Leasing-Zeitraum vor.

Was ist, wenn eine 30-Sekunden-Zeitüberschreitung nicht akzeptabel ist? Was tun Sie, wenn Sie ein dynamisch verändertes Netzwerk verwalten, in dem Switches neu gestartet oder Kabel verlegt werden, und das Ergebnis ist eine gelegentliche Netzwerkunterbrechung? Sie könnten die Leasingdauer verlängern, aber ob Sie dies tun möchten, erfordert eine Erklärung der NFSv4-Kulanzzeiträume.

## **NFSv4-Kulanzzeiträume**

Wenn ein NFSv3 Server neu gestartet wird, ist er fast sofort in der Lage, I/O zu bedienen. Es war nicht die Aufrechterhaltung einer Art von Zustand über Kunden. Dies führt dazu, dass ein ONTAP-Übernahmevorgang oft fast unmittelbar zu erfolgen scheint. Sobald ein Controller bereit ist, mit der Datenbereitstellung zu beginnen, sendet er ein ARP an das Netzwerk, das die Änderung der Topologie signalisiert. Clients erkennen dies normalerweise nahezu sofort, und die Daten werden wieder fließend gespeichert.

NFSv4 erzeugt jedoch eine kurze Pause. Nur ein Teil davon, wie NFSv4 funktioniert.

NFSv4-Server müssen die Leasing-Optionen, Sperren und die Verwendung welcher Daten verfolgen. Wenn ein NFS-Server in Panik Gerät und neu startet oder einen Moment lang Strom verliert oder während der Wartungsaktivitäten neu gestartet wird, führt dies zu einer Lease/Sperre und zum Verlust anderer Clientinformationen. Der Server muss herausfinden, welcher Client welche Daten verwendet, bevor er den Betrieb wiederaufnehmen kann. Hier kommt die Kulanzzeit ins Spiel.

Wenn Sie Ihren NFSv4-Server plötzlich aus- und wieder einschalten. Wenn es wieder verfügbar ist, erhalten Kunden, die versuchen, die E/A-Vorgänge fortzusetzen, eine Antwort, die im Wesentlichen besagt: "Ich habe die Leasing-/Sperrdaten verloren. Möchten Sie Ihre Sperren erneut registrieren?" Das ist der Anfang der Gnadenfrist. Die Standardeinstellung ist 45 Sekunden bei ONTAP:

```
Cluster01::> nfs server show -vserver vserver1 -fields v4-grace-seconds
vserver v4-grace-seconds
--------- ----------------
vserver1 45
```
Das Ergebnis ist, dass ein Controller nach einem Neustart I/O-Vorgänge pausiert, während alle Clients ihre Mietverträge und Sperren zurückfordern. Nach Ablauf der Kulanzzeit nimmt der Server die E/A-Vorgänge wieder auf.

#### **Leasing-Timeouts im Vergleich zu Kulanzzeiträumen**

Die Kulanzzeit und die Leasingdauer sind miteinander verknüpft. Wie bereits erwähnt, beträgt das standardmäßige Leasingzeitlimit 30 Sekunden, was bedeutet, dass NFSv4-Clients mindestens alle 30 Sekunden beim Server einchecken müssen, oder sie verlieren ihre Leasingverhältnisse und damit ihre Sperren. Die Kulanzzeit ist vorhanden, um einem NFS-Server zu ermöglichen, Lease/Lock-Daten neu zu erstellen, und es ist standardmäßig 45 Sekunden. Für ONTAP muss die Kulanzzeit 15 Sekunden länger sein als die Leasingfrist. Dadurch wird sichergestellt, dass eine NFS-Client-Umgebung, die zur Verlängerung von Leasingverträgen mindestens alle 30 Sekunden entwickelt wurde, nach einem Neustart beim Server einchecken kann. Eine Nachfrist von 45 Sekunden sorgt dafür, dass alle Kunden, die erwarten, ihre Mietverträge mindestens alle 30 Sekunden auf jeden Fall die Möglichkeit haben, dies zu tun.

Wenn ein Timeout von 30 Sekunden nicht akzeptabel ist, können Sie die Leasingdauer verlängern. Wenn Sie das Lease-Timeout auf 60 Sekunden erhöhen möchten, um einem 60-Sekunden-Netzwerkausfall standzuhalten, müssen Sie die Kulanzzeit auf mindestens 75 Sekunden erhöhen. Für ONTAP muss die Laufzeit 15 Sekunden überschreiten. Das bedeutet, dass Sie längere I/O-Pausen während Controller-Failover erleben.

Das sollte normalerweise kein Problem sein. In der Regel aktualisieren ONTAP Controller nur ein oder zwei Mal pro Jahr, und ein ungeplanter Failover aufgrund von Hardwareausfällen ist äußerst selten. Darüber hinaus würden Sie bei einem Netzwerk, wo ein Netzwerkausfall von 60 Sekunden zu besorgen war und Sie eine Leasingzeit von 60 Sekunden benötigen, wahrscheinlich auch keinem seltenen Storage-System-Failover widersprechen, was zu einer Pause von 75 Sekunden führt. Sie haben bereits bestätigt, dass Sie ein Netzwerk haben, das ziemlich häufig über 60 Sekunden anhält.

# <span id="page-11-0"></span>**NFS Caching mit Oracle Datenbanken**

Das Vorhandensein einer der folgenden Mount-Optionen bewirkt, dass das Host-Caching deaktiviert wird:

```
cio, actimeo=0, noac, forcedirectio
```
Diese Einstellungen können sich stark negativ auf die Geschwindigkeit der Softwareinstallation, des Patches und der Backup-/Wiederherstellungsvorgänge auswirken. In manchen Fällen, insbesondere bei geclusterten Applikationen, sind diese Optionen unweigerlich erforderlich, weil die Cache-Kohärenz über alle Nodes im Cluster hinweg gewährleistet werden muss. In anderen Fällen verwenden Kunden diese Parameter irrtümlich und das Ergebnis ist ein unnötiger Leistungsschaden.

Viele Kunden entfernen diese Mount-Optionen vorübergehend während der Installation oder dem Patching der Binärdateien der Anwendung. Diese Entfernung kann sicher durchgeführt werden, wenn der Benutzer überprüft, dass während der Installation oder des Patching-Prozesses keine anderen Prozesse aktiv das Zielverzeichnis verwenden.

# <span id="page-11-1"></span>**NFS-Transfergröße mit Oracle Datenbanken**

Standardmäßig beschränkt ONTAP die NFS-I/O-Größe auf 64K.

Zufälliger I/O mit den meisten Applikationen und Datenbanken verwendet eine viel kleinere Blockgröße, die weit unter dem 64K-Maximum liegt. Der I/O großer Blöcke wird in der Regel parallelisiert, sodass die 64K-Maximalgröße auch keine Einschränkung für die Erzielung der maximalen Bandbreite darstellt.

Es gibt einige Workloads, bei denen das 64K-Maximum eine Einschränkung darstellt. Insbesondere Vorgänge in einem einzigen Thread, wie Backup- oder Recovery-Vorgänge oder ein vollständiger Tabellenscan in einer Datenbank, laufen schneller und effizienter, wenn die Datenbank weniger, aber größere I/OS ausführen kann. Die optimale I/O-Handhabungsgröße für ONTAP beträgt 256 KB.

Die maximale Übertragungsgröße für eine bestimmte ONTAP SVM kann wie folgt geändert werden:

```
Cluster01::> set advanced
Warning: These advanced commands are potentially dangerous; use them only
when directed to do so by NetApp personnel.
Do you want to continue? {y|n}: y
Cluster01::*> nfs server modify -vserver vserver1 -tcp-max-xfer-size
262144
Cluster01::*>
```
#### **Achtung**

Verringern Sie niemals die maximal zulässige Übertragungsgröße auf ONTAP unter den Wert rsize/wsize der aktuell gemounteten NFS-Dateisysteme. Dies kann bei einigen Betriebssystemen zu Hängebleiben oder sogar Datenbeschädigungen führen. Wenn beispielsweise NFS-Clients derzeit auf 65536 rsize/wsize gesetzt sind, dann könnte die maximale Übertragungsgröße für ONTAP ohne Auswirkung auf die Clients selbst begrenzt werden, zwischen 65536 und 1048576 angepasst werden. Wenn Sie die maximale Übertragungsgröße unter 65536 verringern, können die Verfügbarkeit oder die Daten beeinträchtigt werden.

#### **Copyright-Informationen**

Copyright © 2024 NetApp. Alle Rechte vorbehalten. Gedruckt in den USA. Dieses urheberrechtlich geschützte Dokument darf ohne die vorherige schriftliche Genehmigung des Urheberrechtsinhabers in keiner Form und durch keine Mittel – weder grafische noch elektronische oder mechanische, einschließlich Fotokopieren, Aufnehmen oder Speichern in einem elektronischen Abrufsystem – auch nicht in Teilen, vervielfältigt werden.

Software, die von urheberrechtlich geschütztem NetApp Material abgeleitet wird, unterliegt der folgenden Lizenz und dem folgenden Haftungsausschluss:

DIE VORLIEGENDE SOFTWARE WIRD IN DER VORLIEGENDEN FORM VON NETAPP ZUR VERFÜGUNG GESTELLT, D. H. OHNE JEGLICHE EXPLIZITE ODER IMPLIZITE GEWÄHRLEISTUNG, EINSCHLIESSLICH, JEDOCH NICHT BESCHRÄNKT AUF DIE STILLSCHWEIGENDE GEWÄHRLEISTUNG DER MARKTGÄNGIGKEIT UND EIGNUNG FÜR EINEN BESTIMMTEN ZWECK, DIE HIERMIT AUSGESCHLOSSEN WERDEN. NETAPP ÜBERNIMMT KEINERLEI HAFTUNG FÜR DIREKTE, INDIREKTE, ZUFÄLLIGE, BESONDERE, BEISPIELHAFTE SCHÄDEN ODER FOLGESCHÄDEN (EINSCHLIESSLICH, JEDOCH NICHT BESCHRÄNKT AUF DIE BESCHAFFUNG VON ERSATZWAREN ODER -DIENSTLEISTUNGEN, NUTZUNGS-, DATEN- ODER GEWINNVERLUSTE ODER UNTERBRECHUNG DES GESCHÄFTSBETRIEBS), UNABHÄNGIG DAVON, WIE SIE VERURSACHT WURDEN UND AUF WELCHER HAFTUNGSTHEORIE SIE BERUHEN, OB AUS VERTRAGLICH FESTGELEGTER HAFTUNG, VERSCHULDENSUNABHÄNGIGER HAFTUNG ODER DELIKTSHAFTUNG (EINSCHLIESSLICH FAHRLÄSSIGKEIT ODER AUF ANDEREM WEGE), DIE IN IRGENDEINER WEISE AUS DER NUTZUNG DIESER SOFTWARE RESULTIEREN, SELBST WENN AUF DIE MÖGLICHKEIT DERARTIGER SCHÄDEN HINGEWIESEN WURDE.

NetApp behält sich das Recht vor, die hierin beschriebenen Produkte jederzeit und ohne Vorankündigung zu ändern. NetApp übernimmt keine Verantwortung oder Haftung, die sich aus der Verwendung der hier beschriebenen Produkte ergibt, es sei denn, NetApp hat dem ausdrücklich in schriftlicher Form zugestimmt. Die Verwendung oder der Erwerb dieses Produkts stellt keine Lizenzierung im Rahmen eines Patentrechts, Markenrechts oder eines anderen Rechts an geistigem Eigentum von NetApp dar.

Das in diesem Dokument beschriebene Produkt kann durch ein oder mehrere US-amerikanische Patente, ausländische Patente oder anhängige Patentanmeldungen geschützt sein.

ERLÄUTERUNG ZU "RESTRICTED RIGHTS": Nutzung, Vervielfältigung oder Offenlegung durch die US-Regierung unterliegt den Einschränkungen gemäß Unterabschnitt (b)(3) der Klausel "Rights in Technical Data – Noncommercial Items" in DFARS 252.227-7013 (Februar 2014) und FAR 52.227-19 (Dezember 2007).

Die hierin enthaltenen Daten beziehen sich auf ein kommerzielles Produkt und/oder einen kommerziellen Service (wie in FAR 2.101 definiert) und sind Eigentum von NetApp, Inc. Alle technischen Daten und die Computersoftware von NetApp, die unter diesem Vertrag bereitgestellt werden, sind gewerblicher Natur und wurden ausschließlich unter Verwendung privater Mittel entwickelt. Die US-Regierung besitzt eine nicht ausschließliche, nicht übertragbare, nicht unterlizenzierbare, weltweite, limitierte unwiderrufliche Lizenz zur Nutzung der Daten nur in Verbindung mit und zur Unterstützung des Vertrags der US-Regierung, unter dem die Daten bereitgestellt wurden. Sofern in den vorliegenden Bedingungen nicht anders angegeben, dürfen die Daten ohne vorherige schriftliche Genehmigung von NetApp, Inc. nicht verwendet, offengelegt, vervielfältigt, geändert, aufgeführt oder angezeigt werden. Die Lizenzrechte der US-Regierung für das US-Verteidigungsministerium sind auf die in DFARS-Klausel 252.227-7015(b) (Februar 2014) genannten Rechte beschränkt.

#### **Markeninformationen**

NETAPP, das NETAPP Logo und die unter [http://www.netapp.com/TM](http://www.netapp.com/TM\) aufgeführten Marken sind Marken von NetApp, Inc. Andere Firmen und Produktnamen können Marken der jeweiligen Eigentümer sein.